### **Linux Computer Security**

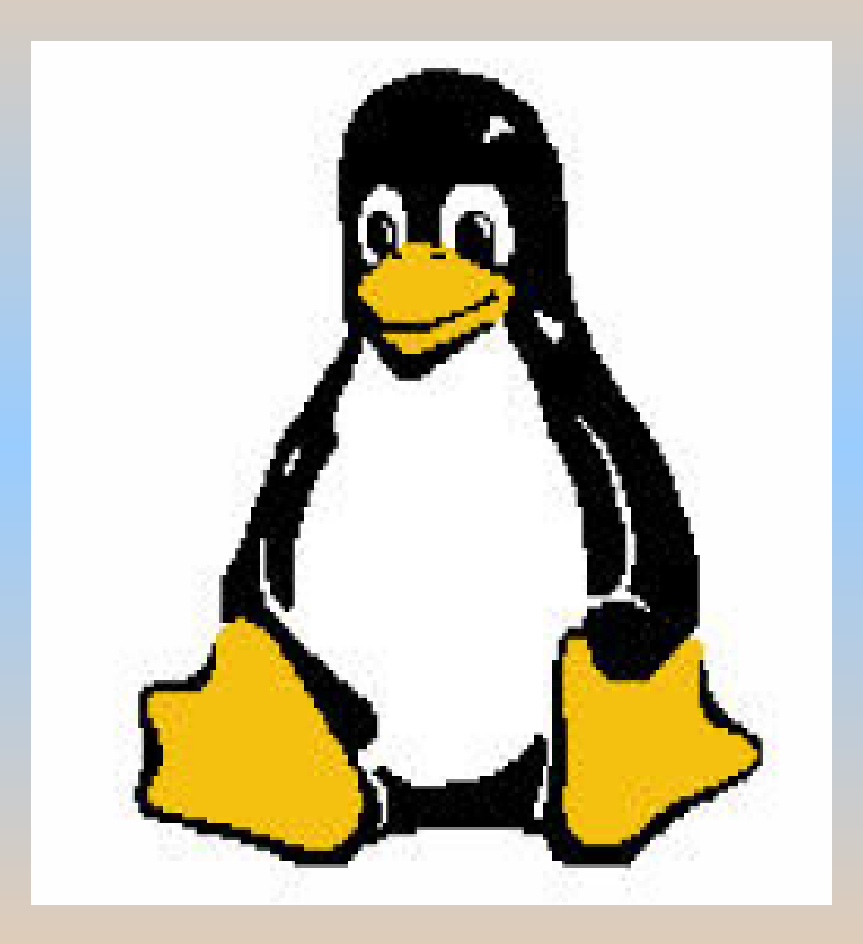

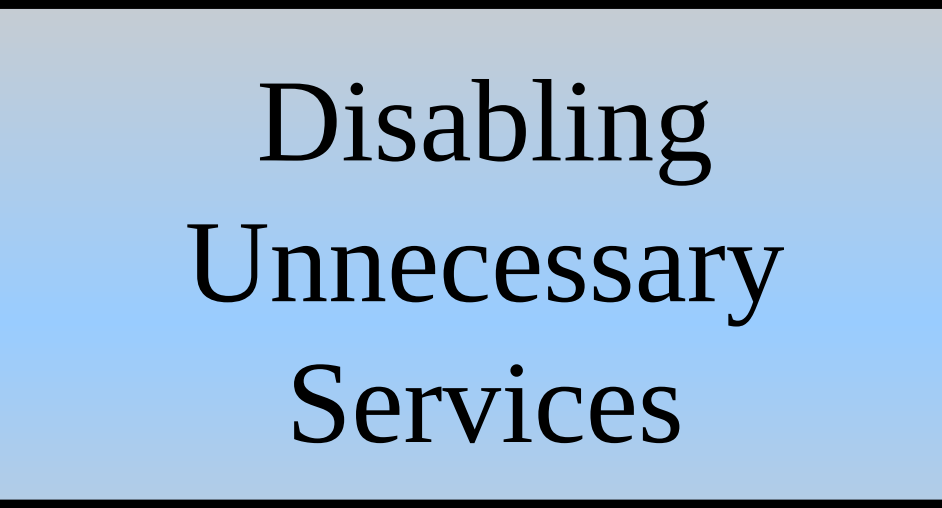

## Reduce the Attack Surface!

## What is an Attack Surface?

#### Attack Surface

To reduce the possibility of an attack the attack surface has to be as small as possible.

One possibillity to reduce the attack surface on your computer is to run only services (programmes) that you need. If you have installed more services you should either uninstall or disable them.

What services are running on our computer?

## On old systems …….

The **chkconfig** command option -1 for listing services.

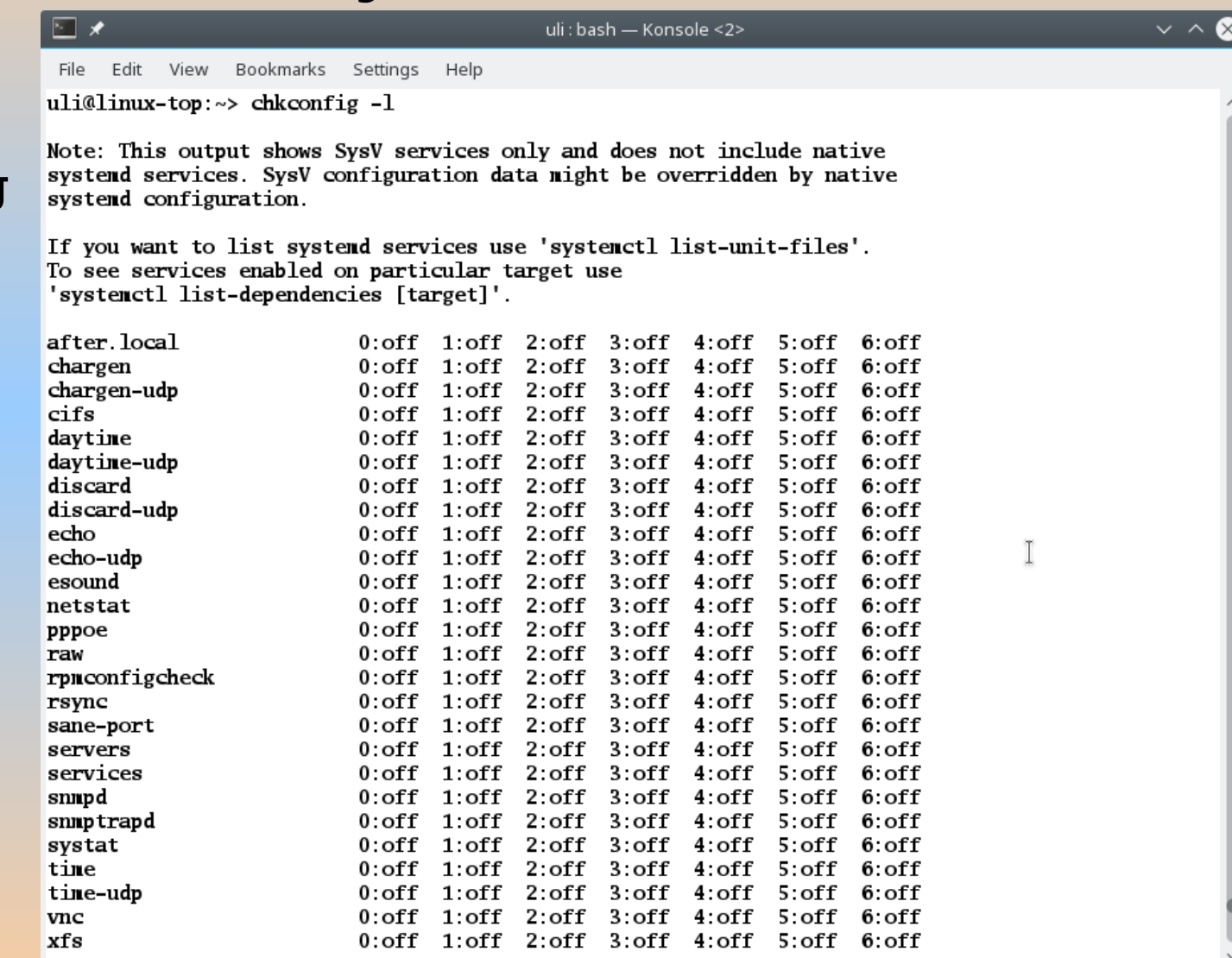

# Today the **systemctl** command is used

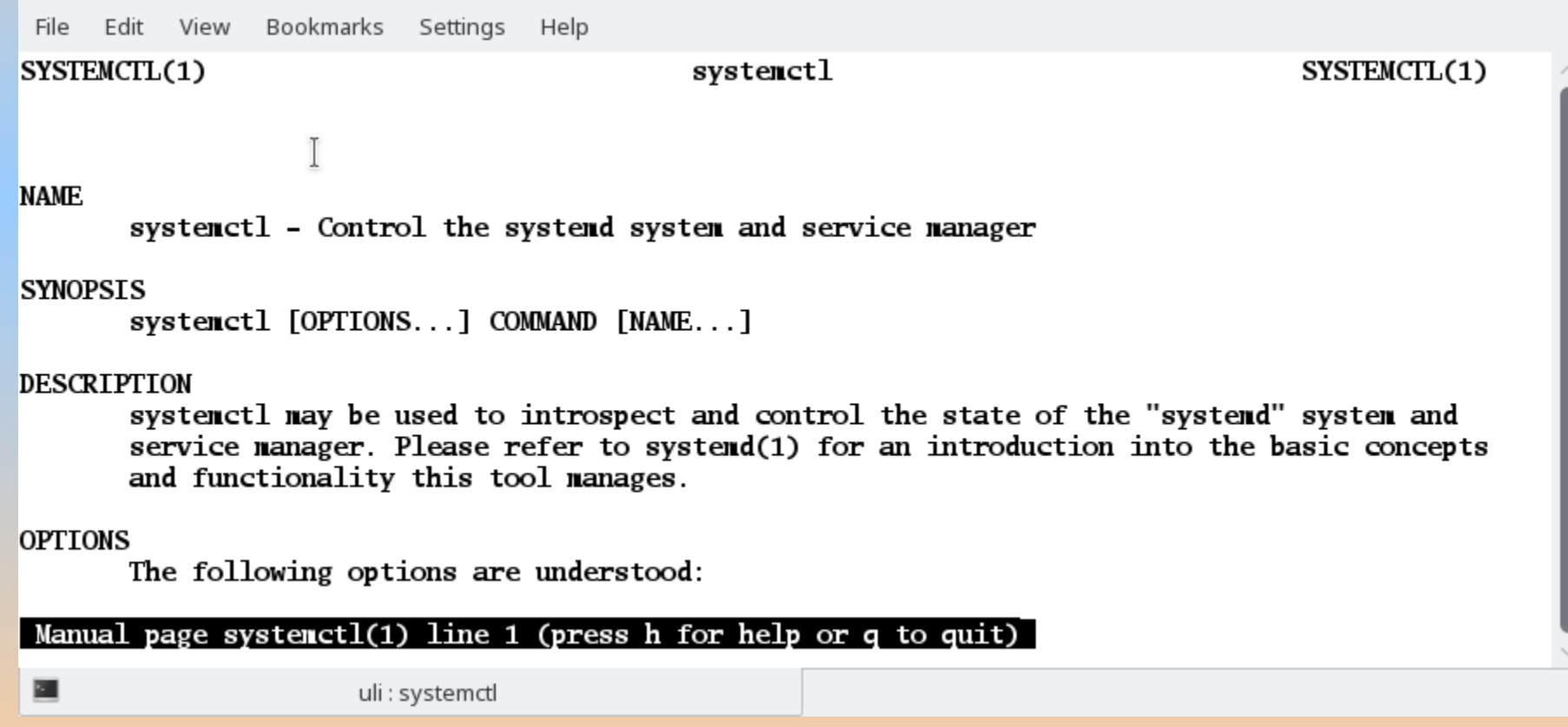

#### How many services are installed?

To check how many services are installed we can pipe the systemctl list-unit-files command through **wc** -1 (word count with the lines option).

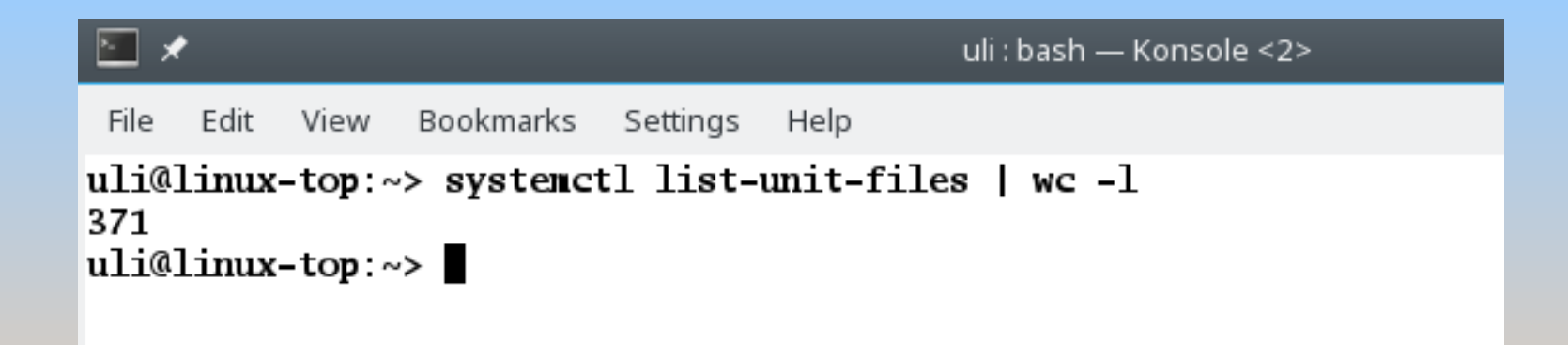

### How many services are running?

#### Here we see 3 state options for services: enabled, disabled or static.

enabled means the service is running, disabled means the service is not running.

uli : chkconfia — Konsole

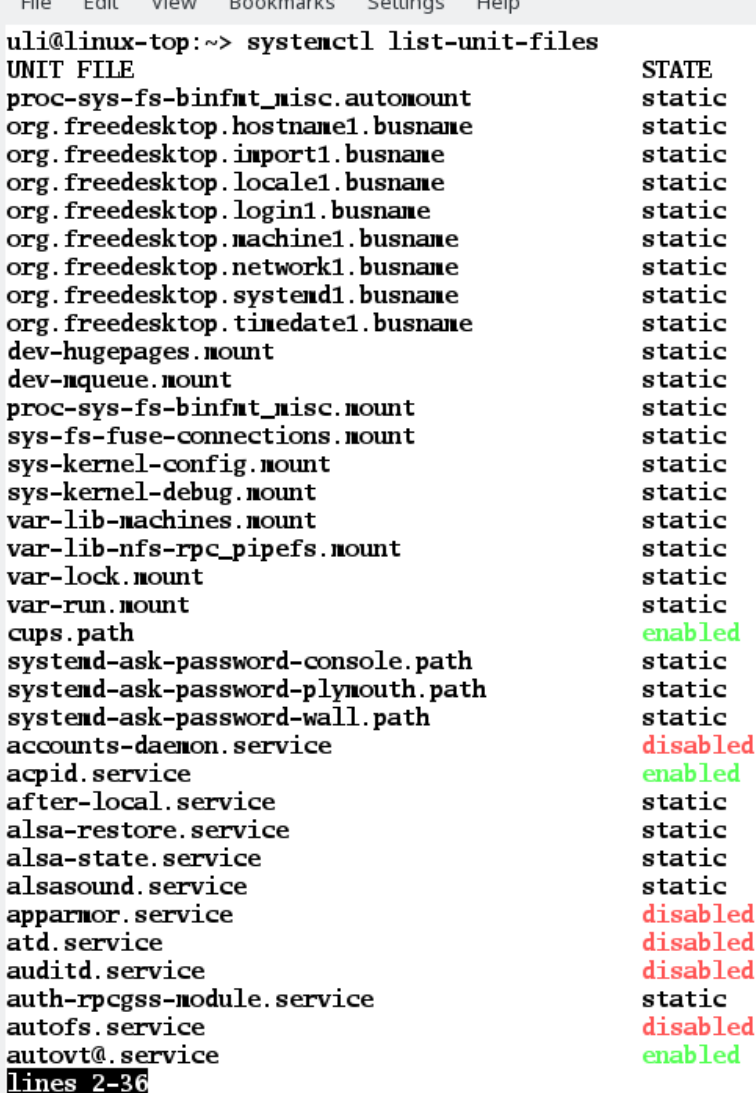

### How many services are running?

static means that the unit file does not contain an "install" section, which is used to enable a unit. As such, these units cannot be enabled. Usually, this means that the unit performs a one-off action or is used only as a dependency of another unit and should not be run by itself.

uli : chkconfia — Konsole

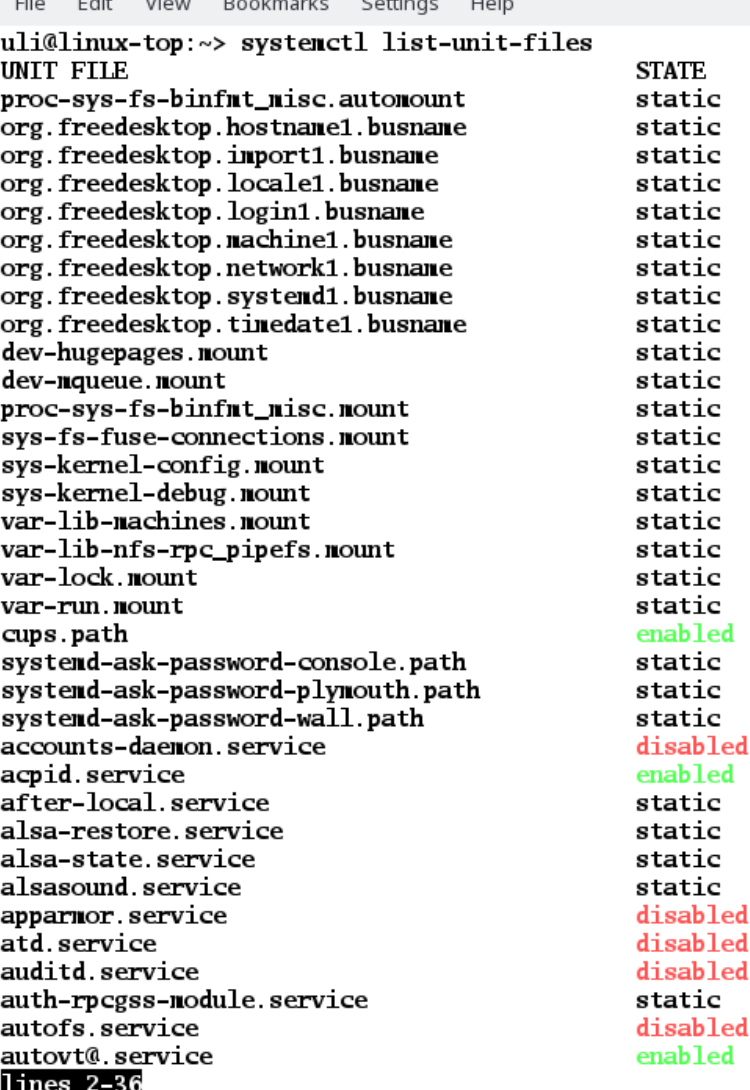

## How many services are running?

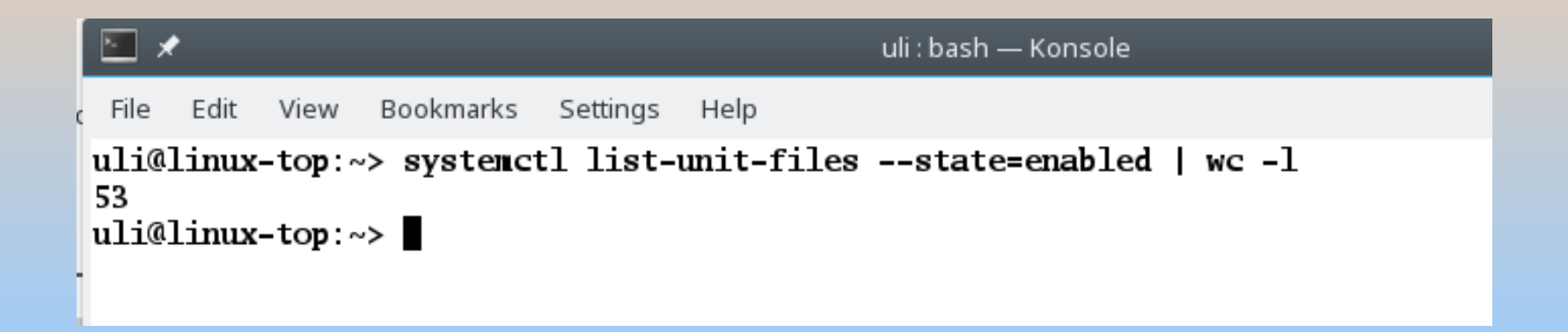

Here we can see that on this system we have 53 services running. The next step is to check if these services are really necessary.

Here we can see the services. E.g. cups stands for 'common unix printing'. If your computer has no printer installed all those services with cups are not required.

View

uli : chkconfig — Konsole

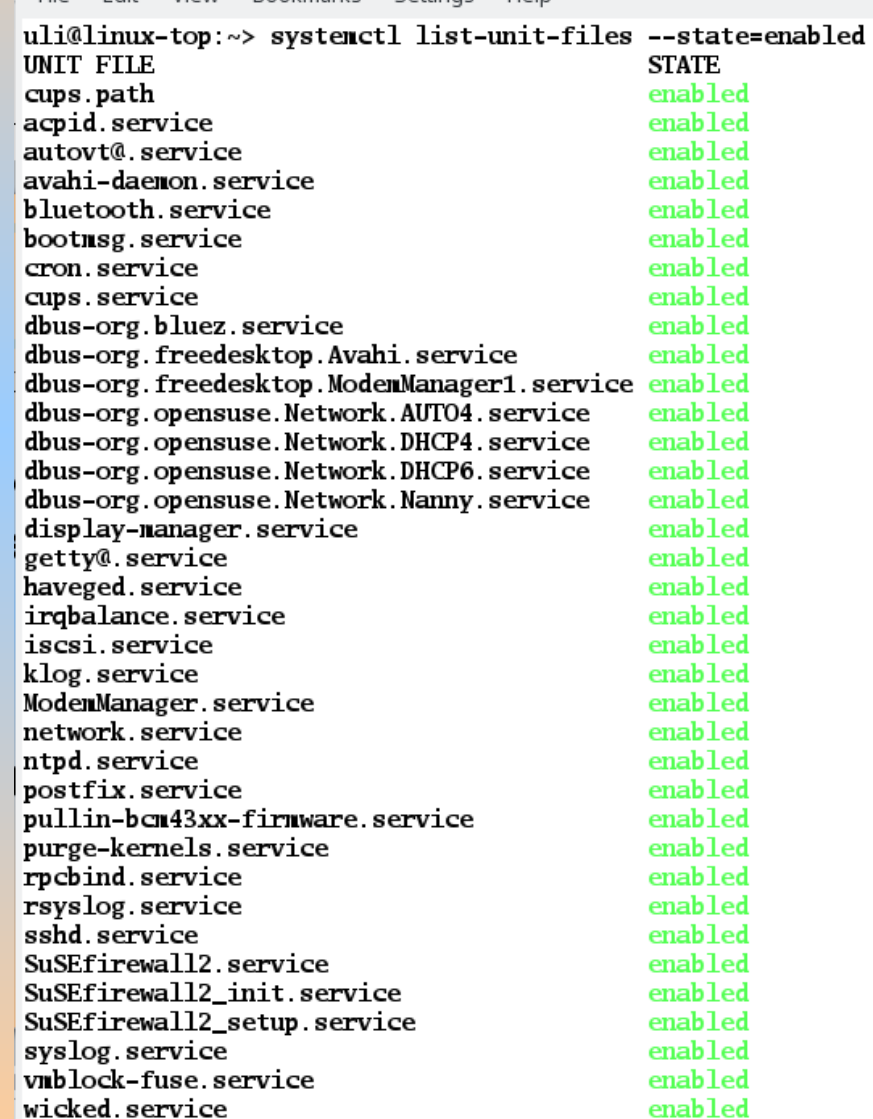

Bookmarks Settings

Help

#### You can use systemetl cat <application>.service

```
uli : chkconfig - Konsole
           View Bookmarks Settings
       Edit
                                        Help
  File
 uli@linux-top:~> systemetl list-unit-files --state=enabled
 UNTT FTLE
                                                   STATE
 cups.path
                                                   enabled
acpid service
                                                   enabled
 aut \Boxuli : bash — Konsole
 lava
 blu File Edit View Bookmarks
                                  Settings
                                          Help
 bod uli@linux-top:~> systemetl cat acpid.service
 erg # /usr/lib/systemd/system/acpid.service
 \frac{\text{cup}}{\text{d} \text{b} \text{u}} [Unit]
 dbu
     Description=ACPI Event Daemon
 dbu
 dbu [Service]
 dbu
     ExecStart=/usr/sbin/acpid -n -f
 dbu
     ExecReload=/bin/kill -s HUP $MAINPID
 dbu
 dis
     [Install]
 get
     WantedBy=multi-user.target
 hav
     uli@linux-top:~>
```
#### You can find services required because they are

dependencies of a required service.

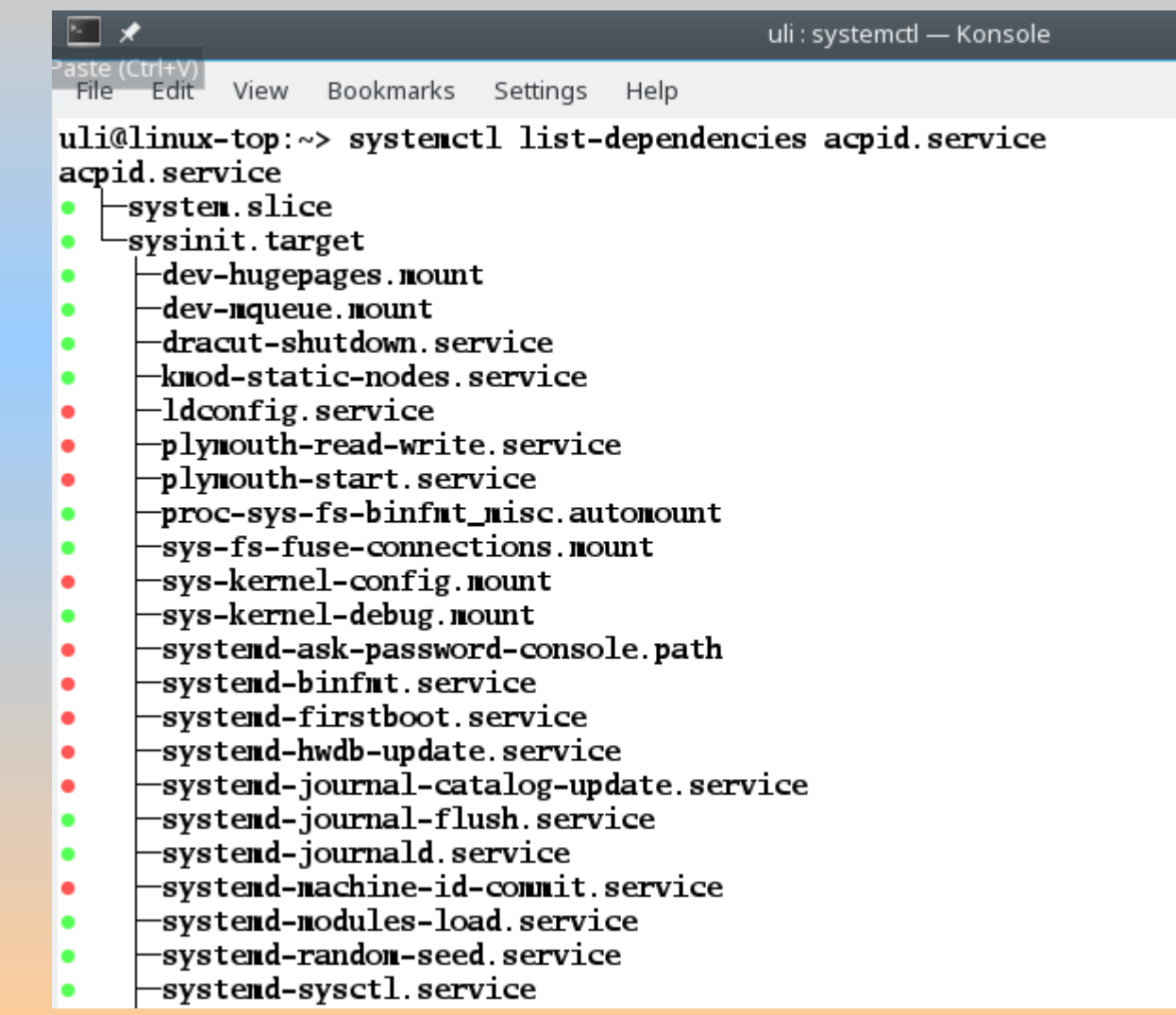

#### You can find out about services on the Internet

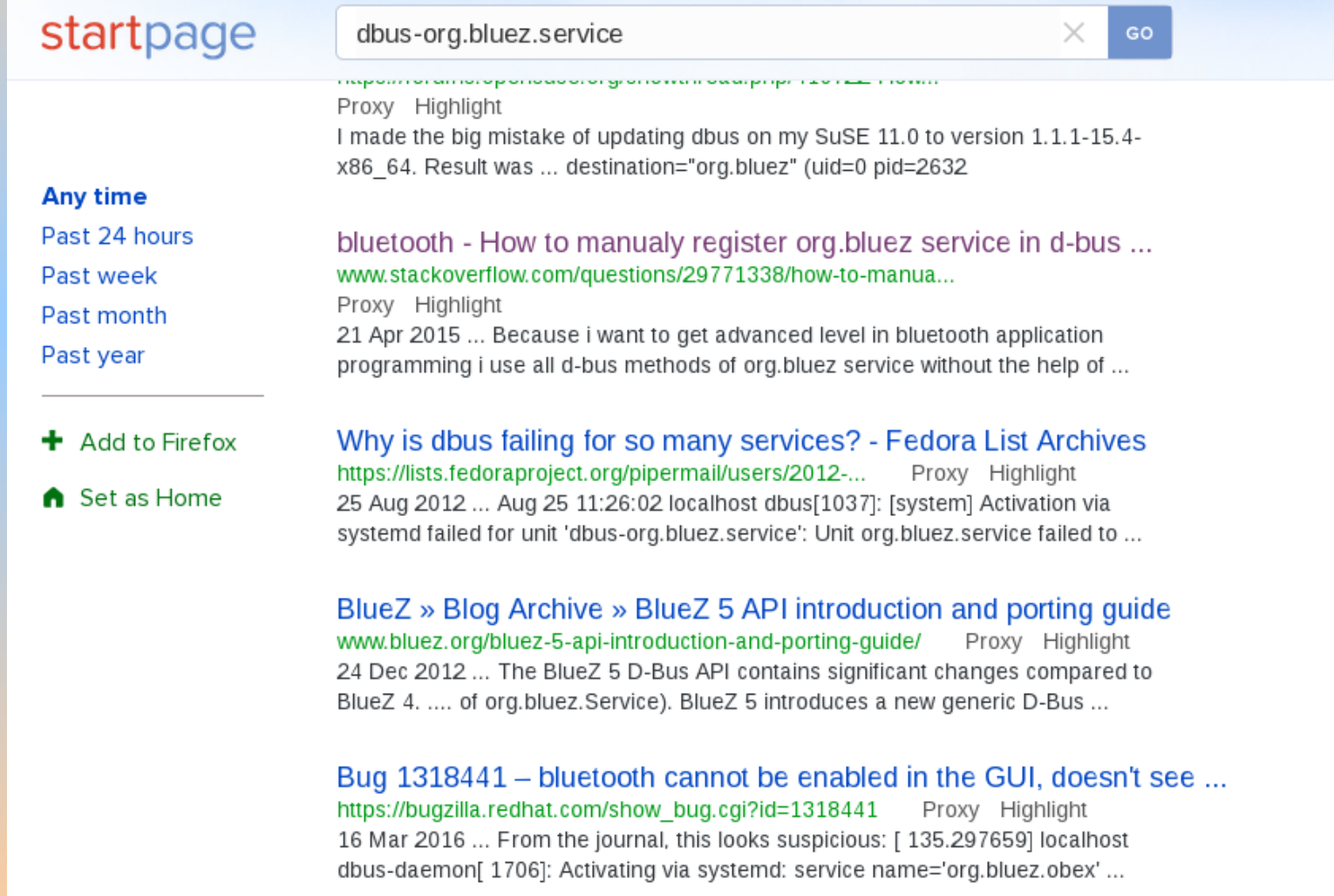

If a service is not required on your computer, e.g. if your computer hasn't got bluetooth, disable the service.

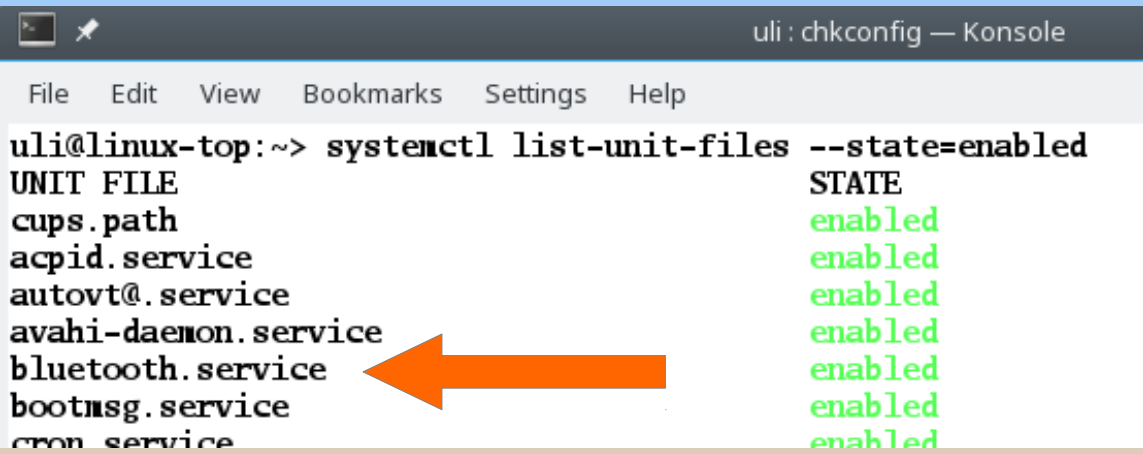

#### Disable Services

A service can be disabled with the command (as root): **systemctl disable <application>.service**

```
uli : bash — Konsole
      Edit View Bookmarks Settings
 File
                                      Help
uli@linux-tl1r:~> systemctl list-unit-files | grep Modem
dbus-org.freedesktop.ModemManager1.service enabled
ModemManager.service
                                            enabled
uli@linux-tl1r:~> su -
Password:
linux-tl1r:~ # systemctl disable ModemManager.service
rm '/etc/systemd/system/dbus-org.freedesktop.ModemManager1.service'
rm '/etc/systemd/system/multi-user.target.wants/ModemManager.service'
linux-tllr: # logout
uli@linux-tl1r:~> systemctl list-unit-files | grep Modem
ModemManager.service
                                            disabled
uli@linux-tl1r:~>
```
#### Disable Services

Although the disable command disables the service it might be there again after a reboot or if it is called upon as a dependency by another service. To disable a service permanently use the mask command.

#### Mask Services

systemd has the ability to mark a unit as completely unstartable, automatically or manually, by linking it to **/dev/null**. This is called masking the unit, and is possible with the mask command (as root):

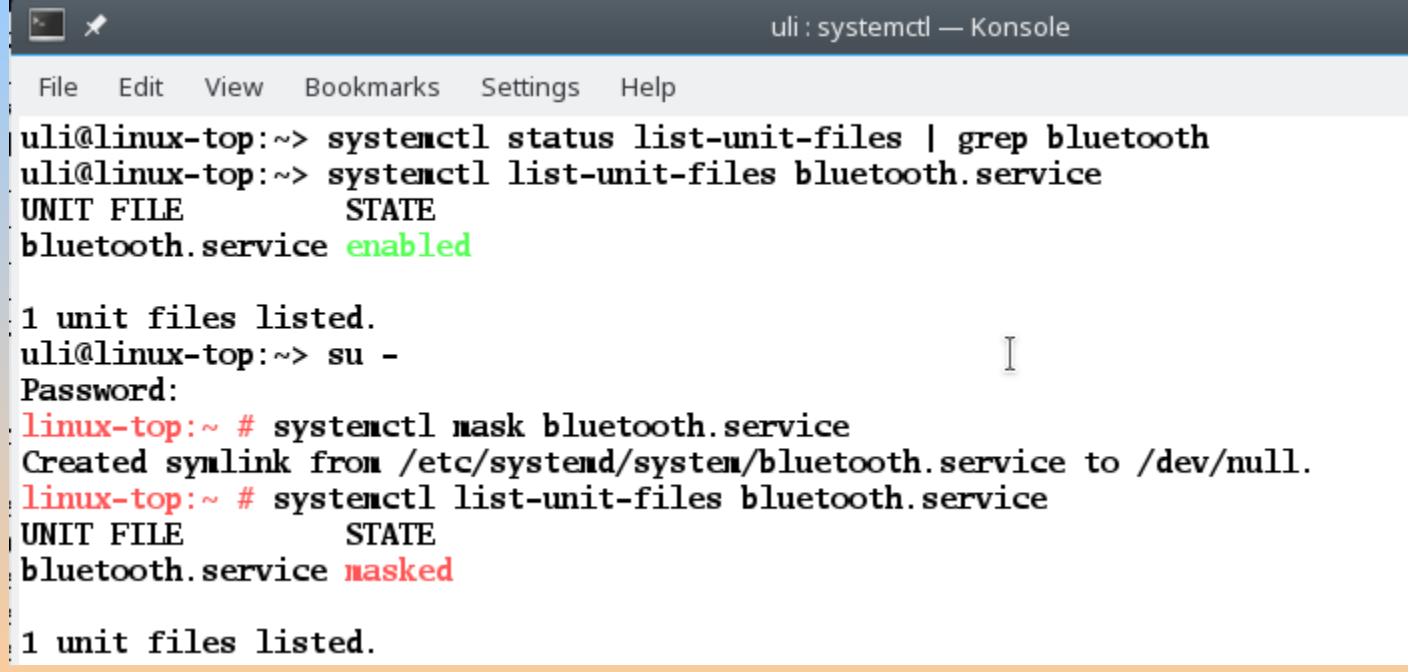

### Masked Services

Here we can see bluetooth is masked.

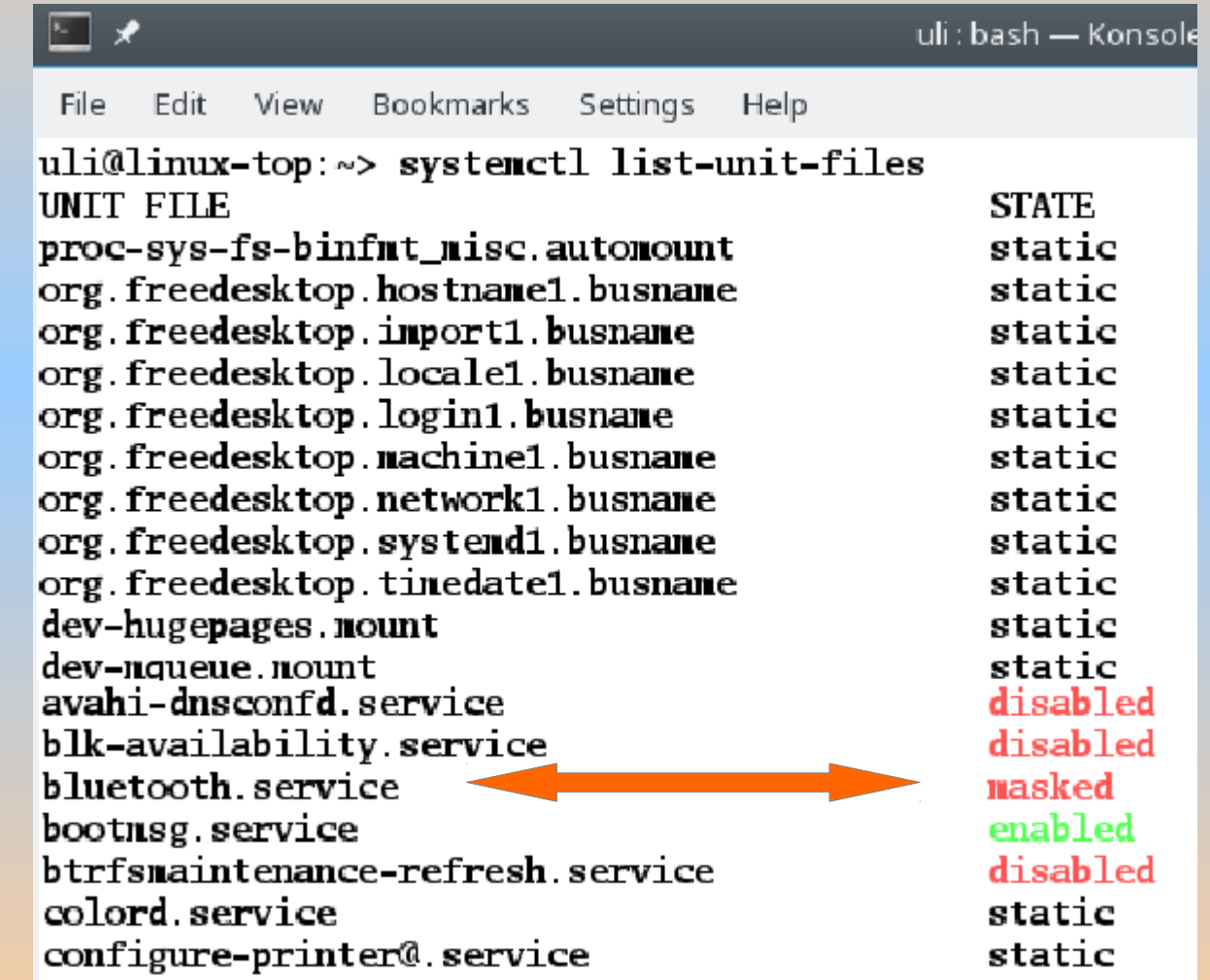

#### Masked Services

#### We can reverse this masking (again as root) using the unmask command

```
uli : systemctl - Konsole
     Edit View Bookmarks
                            Settings
                                   Help
 File
\lim_{x\to 0}: # systemetl unmask bluetooth service
Removed symlink /etc/systemd/system/bluetooth.service.
limux-top:~# systemetl list-unit-files bluetooth service
UNIT FILE
                    STATE
bluetooth service enabled
1 unit files listed.
\lim_{x \to \infty} top: \sim #
```
#### Further useful commands:

You can get status information through: **systemctl status <application>.service** You can stop a service through: **systemctl stop <application>.service** You can start a service through: **systemctl start <application>.service** You can restart (stop and then start) e.g. after updating a configuration file or making a system update: **systemctl restart <application>.service**

#### Further useful commands:

#### ⊵ ⊀ uli : systemctl - Konsole File Edit View Bookmarks Settings Help  $limux-top:~#$  systemetl status wicked service • wicked service - wicked managed network interfaces Loaded: loaded (/usr/lib/systemd/system/wicked.service; enabled; vendor preset: disabled) Active: active (exited) since Sun 2016-09-25 11:13:04 NZDT; 4h 11min ago Main PID: 826 (code=exited, status=0/SUCCESS) Sep 25 11:12:53 linux-top systemd[1]: Starting wicked managed network interfaces... Sep 25 11:13:04 linux-top site wicked[826]: lo up Sep 25 11:13:04 linux-top.site wicked[826]: eth0 setup-in-progress Sep 25 11:13:04 linux-top.site systemd[1]: Started wicked managed network interfaces. Sep 25 11:36:13 linux-top systemd[1]: Reloading wicked managed network interfaces. Sep 25 11:36:14 linux-top systemd[1]: Reloaded wicked managed network interfaces.  $limux-top:~#$  systemetl stop wicked service  $limux-top:~#$  systemetl status wicked service • wicked service - wicked managed network interfaces Loaded: loaded (/usr/lib/systemd/system/wicked.service; enabled; vendor preset: disabled) Active: inactive (dead) since Sun 2016-09-25 15:24:58 NZDT; 8s ago Process: 15571 ExecStop=/usr/sbin/wicked --systemd ifdown all (code=exited, status=0/SUCCESS) Main PID: 826 (code=exited, status=0/SUCCESS) Sep 25 11:12:53 linux-top systemd[1]: Starting wicked managed network interfaces... Sep 25 11:13:04 linux-top site wicked[826]: lo up Sep 25 11:13:04 linux-top.site wicked[826]: eth0 setup-in-progress Sep 25 11:13:04 linux-top.site systemd[1]: Started wicked managed network interfaces. Sep 25 11:36:13 linux-top systemd[1]: Reloading wicked managed network interfaces. Sep 25 11:36:14 linux-top systemd[1]: Reloaded wicked managed network interfaces. Sep 25 15:24:55 linux-top systemd[1]: Stopping wicked managed network interfaces... Sep 25 15:24:58 linux-top systemd[1]: Stopped wicked managed network interfaces. Sep 25 15:24:59 linux-top wicked[15571]: eth0 device-ready  $limux-top:~#$  system ctl start wicked service  $limux-top:~#$  systemetl status wicked service • wicked service - wicked managed network interfaces Loaded: loaded (/usr/lib/systemd/system/wicked.service; enabled; vendor preset: disabled) Active: active (exited) since Sun 2016-09-25 15:25:50 NZDT; 8s ago Process: 15571 ExecStop=/usr/sbin/wicked --systemd ifdown all (code=exited, status=0/SUCCESS) Process: 15710 ExecStart=/usr/sbin/wicked --systemd ifup all (code=exited, status=0/SUCCESS) Main PID: 15710 (code=exited, status=0/SUCCESS)